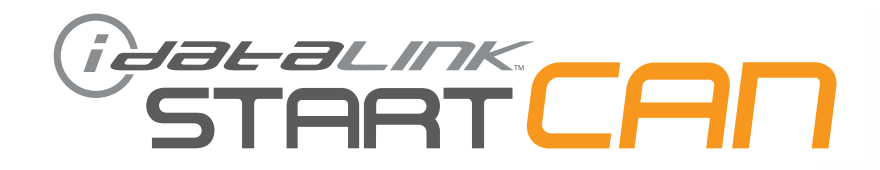

## **РУКОВОДСТВО ПО УСТАНОВКЕ**

 $\mathsf{SCA}(\mathsf{A}\vert_{\mathsf{A}\mathsf{b}\mathsf{m}}^{\mathsf{Date}})$ de Doc.:  $\mathsf{A}\mathsf{A}\mathsf{A}\mathsf{A}\mathsf{B}\mathsf{B}\mathsf{b}\mathsf{f}}^{\mathsf{base}}$ <del>Num. de Doc. \1#44419##</del>

> **ПРОШИВКА** SCA(ALL)-HK3-RU

> > **УСТРОЙСТВО** START-CAN

**НОМЕР ДОКУМЕНТА**

**ДАТА РЕВИЗИИ** 20170913

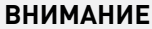

Изготовитель не несет ответственности за любые электрические повреждения в результате неправильной установки данного продукта, будь то повреждение самого транспортного средства или установленного устройства. Это устройство должно быть установлено квалифицированным специалистом. Данное руководство было написано для техников, имеющих надлежащую подготовку, определенный уровнь профессионализма и знаний. Пожалуйста, изучите руководство по установке, прежде чем начинать работу.

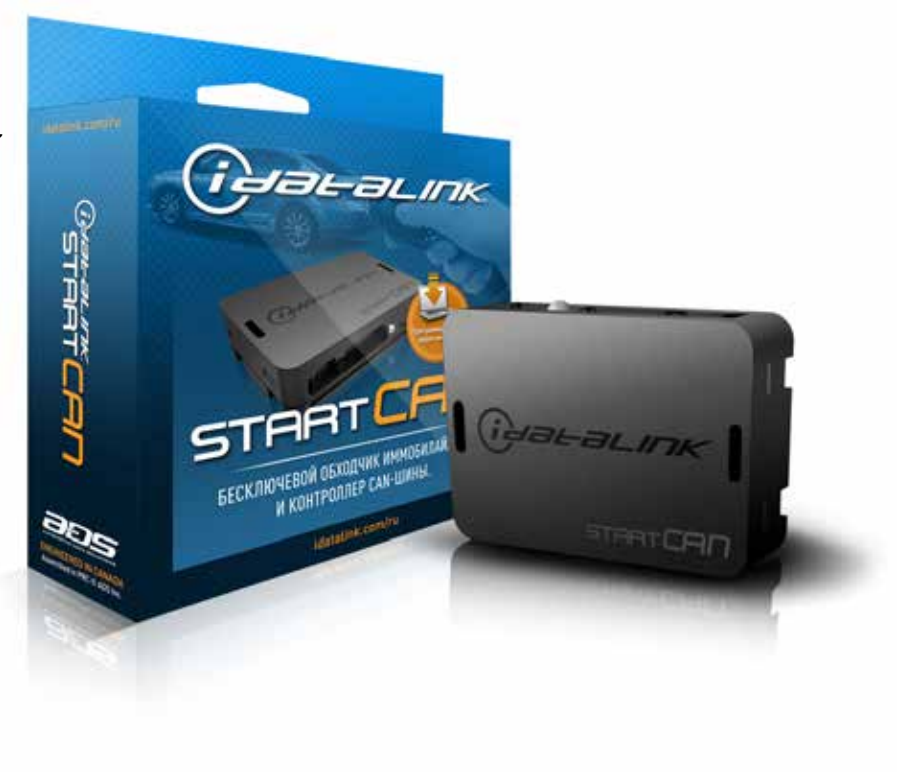

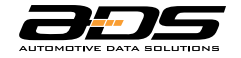

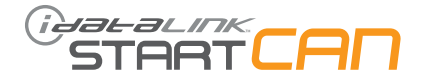

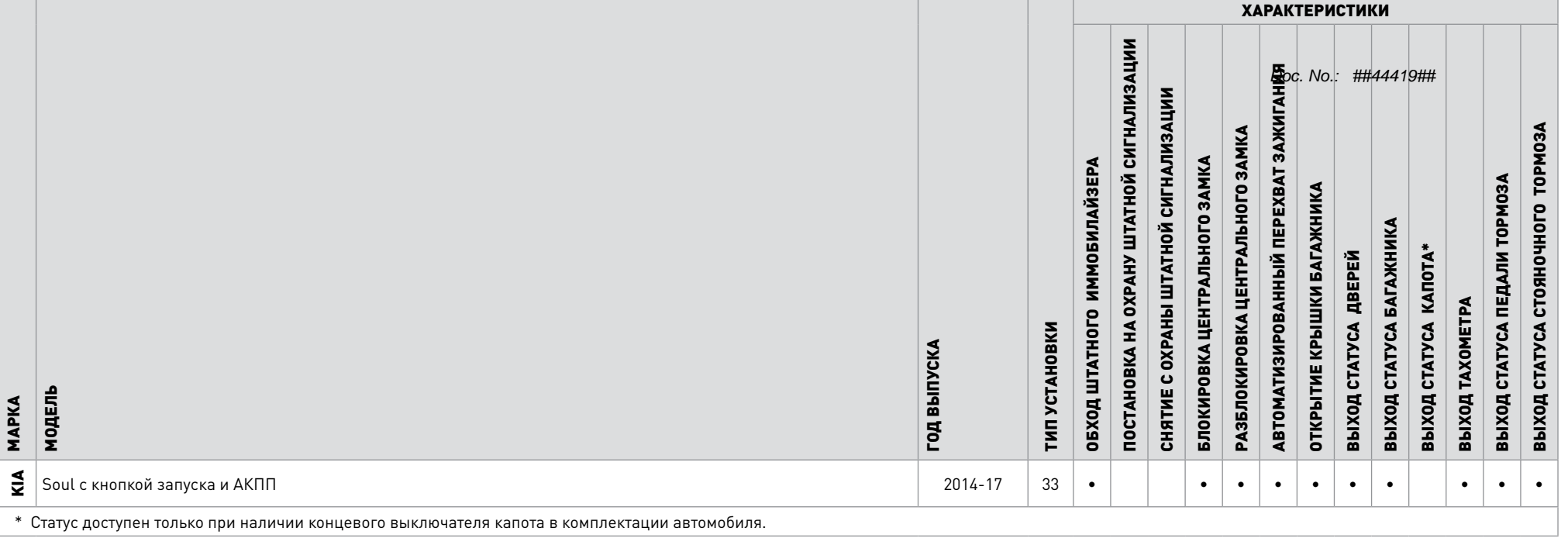

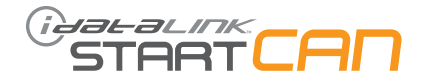

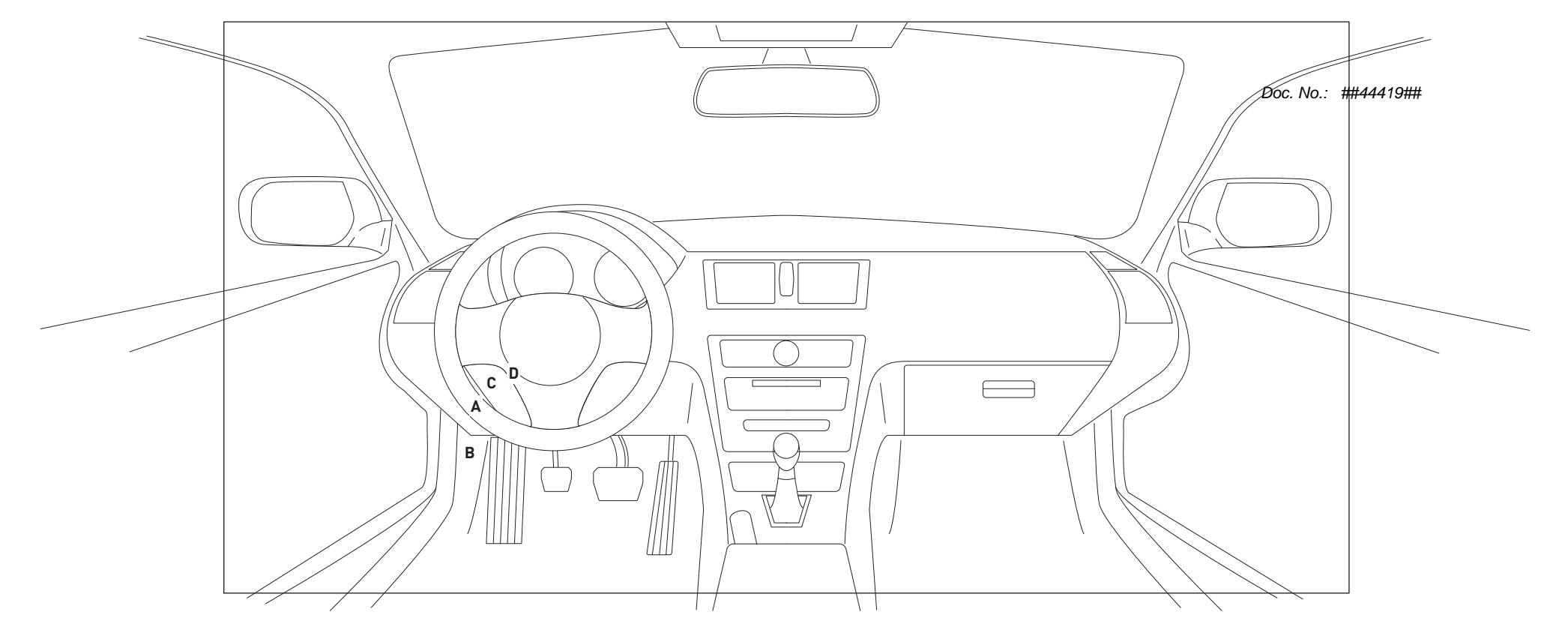

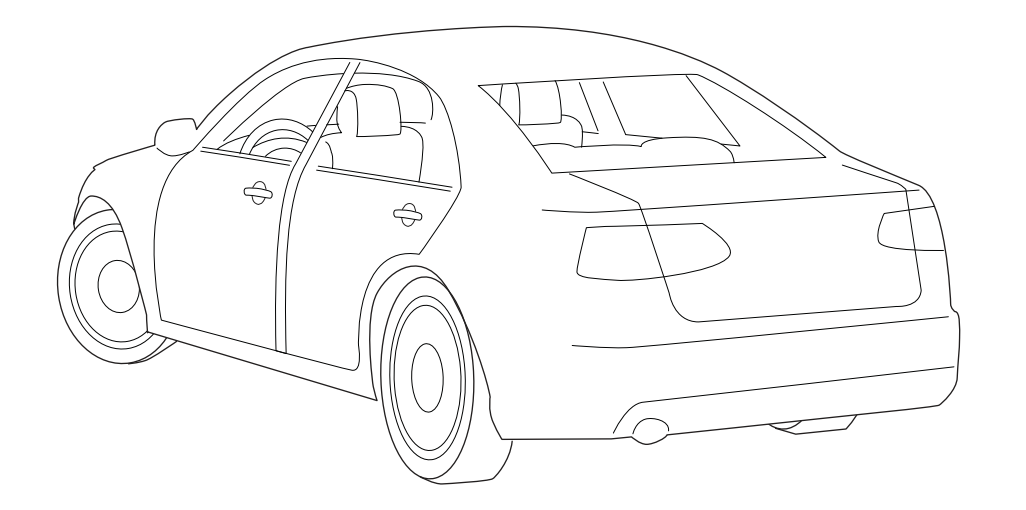

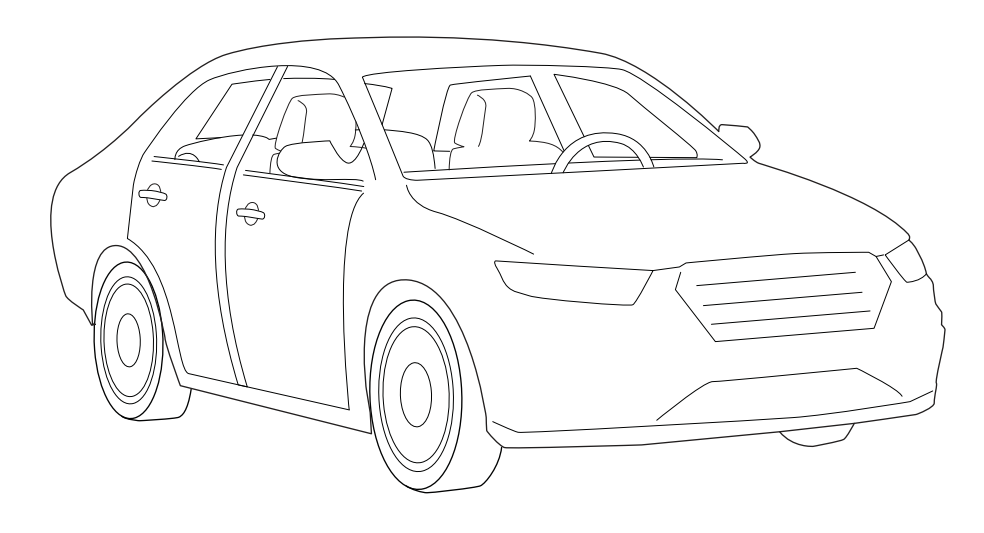

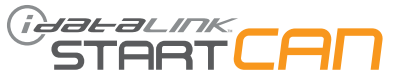

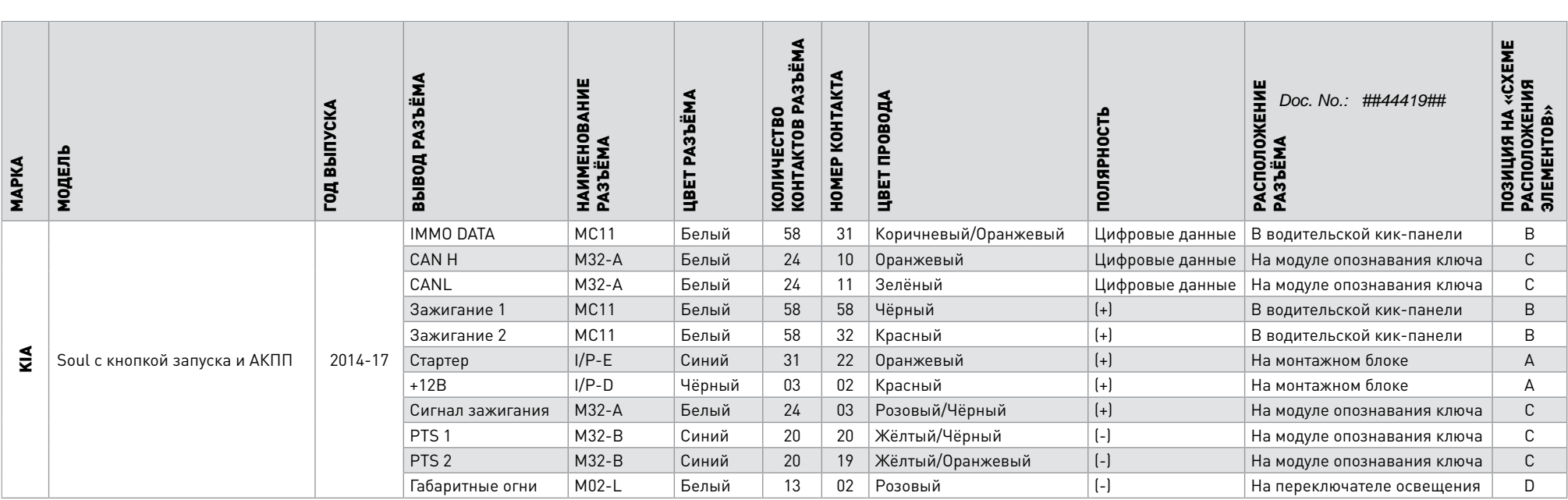

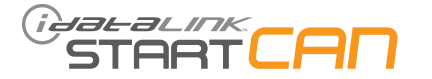

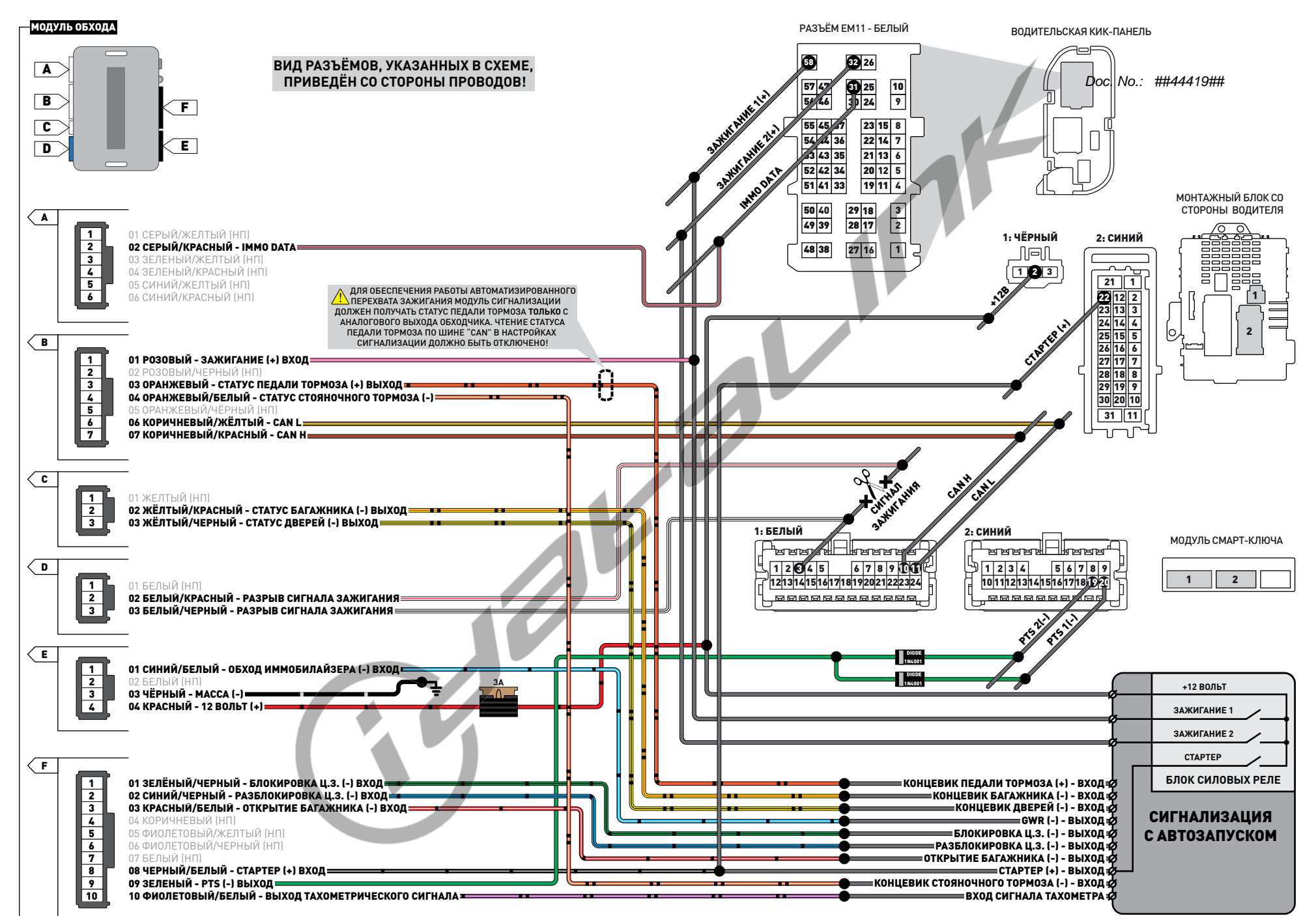

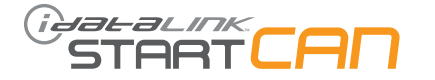

Doc. No.: ##44419##

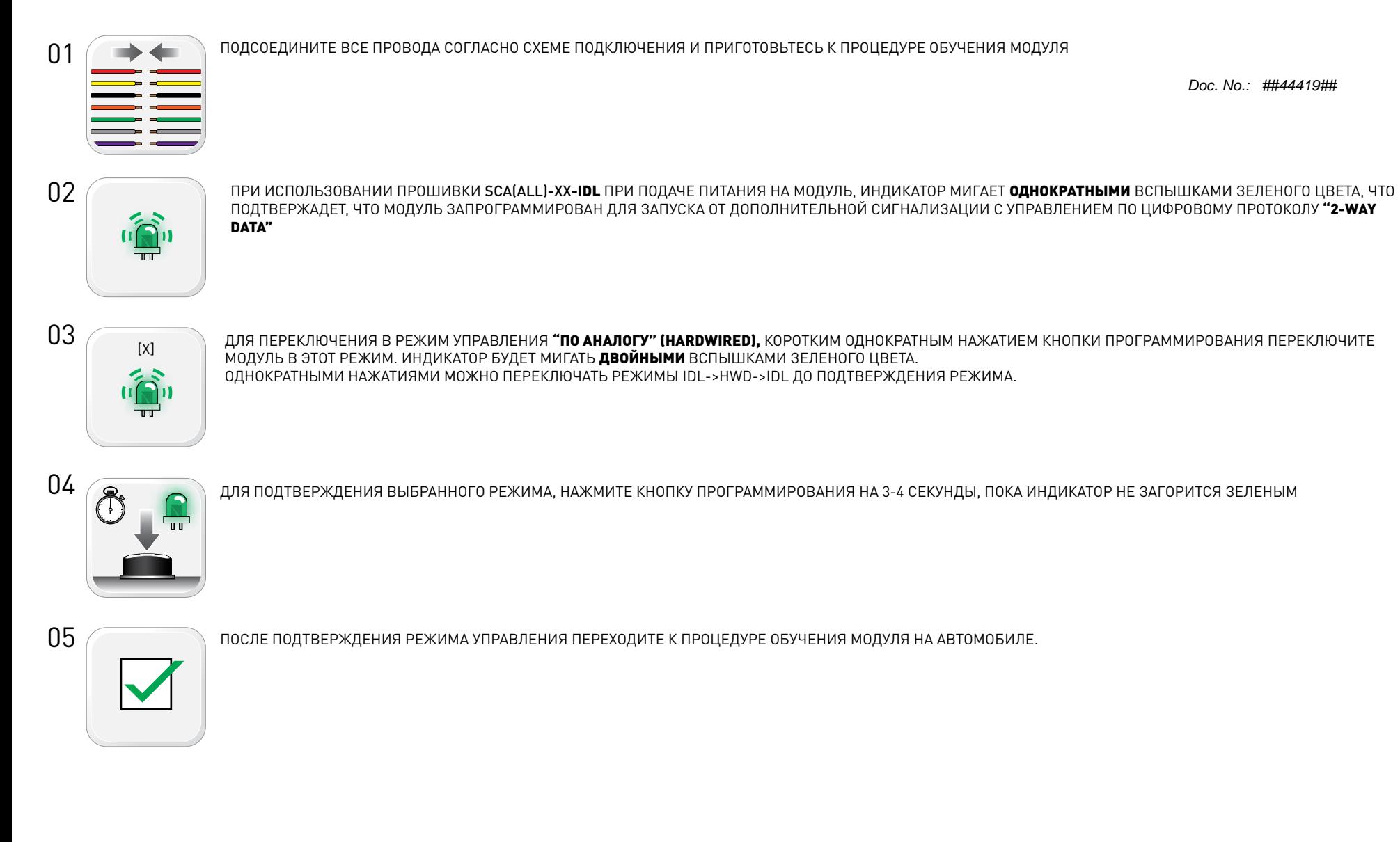

ПРИ ИСПОЛЬЗОВАНИИ ПРОШИВКИ "2-WAY DATA" SCA(ALL)-XX**-IDL,** УБЕДИТЕСЬ ЧТО ВАША СИГНАЛИЗАЦИЯ ПОДДЕРЖИВАЕТ ЗАЩИЩЕННЫЙ **ЦИФРОВОЙ ПРОТОКОЛ ОБМЕНА ДАННЫМИ IDATALINK!!!**

ДЛЯ БОЛЕЕ ТОЧНОЙ ИНФОРМАЦИИ ОБРАТИТЕСЬ В СЛУЖБУ ТЕХНИЧЕСКОЙ ПОДДЕРЖКИ ПРОИЗВОДИТЕЛЯ СИГНАЛИЗАЦИИ ИЛИ СЛУЖБУ ТЕХПОДДЕРЖКИ IDATALINK ПО БЕСПЛАТНОМУ ТЕЛЕФОНУ **8-800-333-02-82**

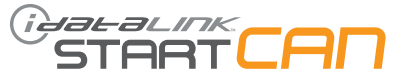

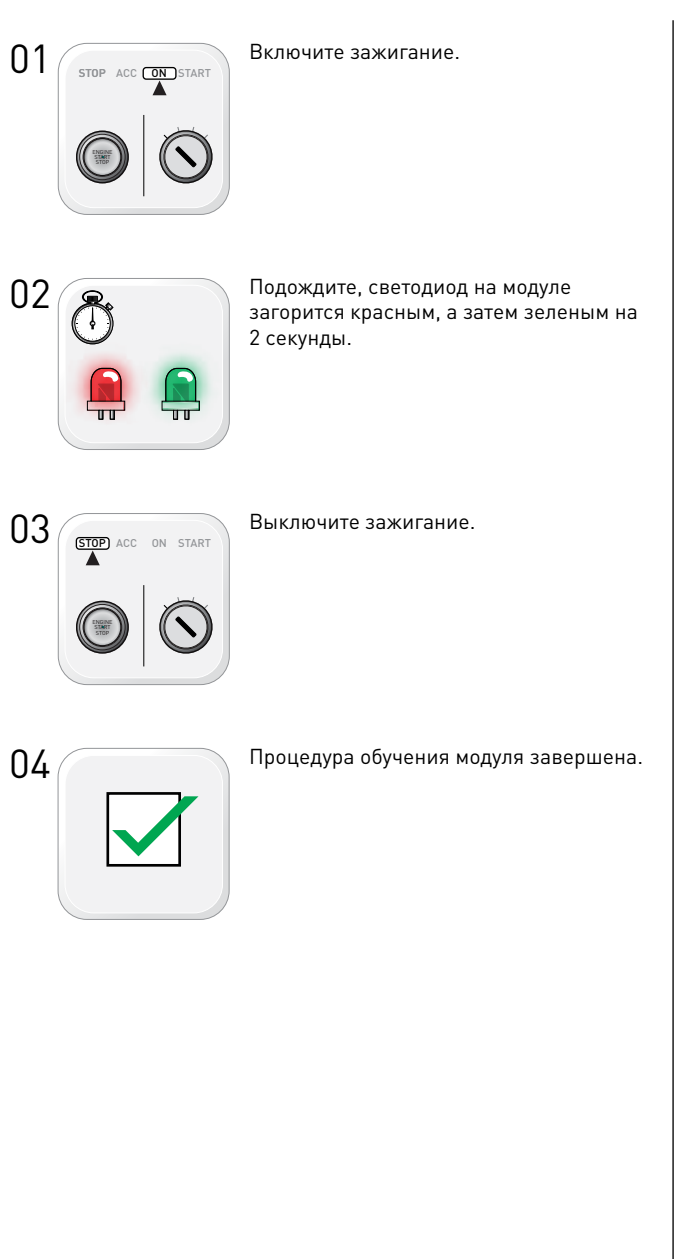

Doc. No.: ##44419##

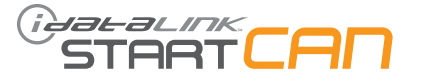

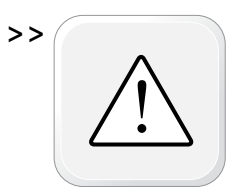

Все двери в режиме дистанционного запуска перед началом процедуры должны быть закрыты и заблокированы.

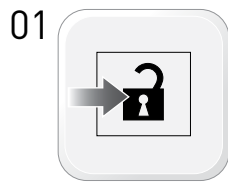

Разблокируйте дверные замки с помощью кнопки штатного ключа, радиобрелка сигнализации или кнопки на ручке водительской двери.

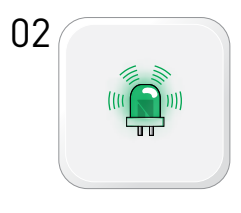

Индикатор на модуле будет мигать частыми зелёными вспышками.

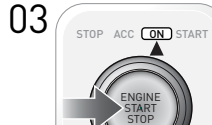

Откройте водительскую дверь и сядьте за руль.

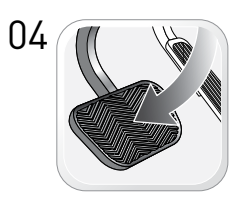

Нажмите и отпустите педаль тормоза. При наличии ключа в салоне модуль автоматически выполнит нажатие кнопки запуска.

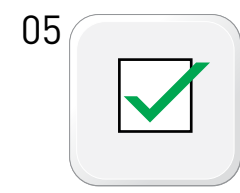

Процедура автоматизированного перехвата завершена.

Doc. No.: ##44419##

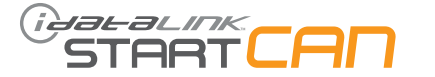

01

02

03

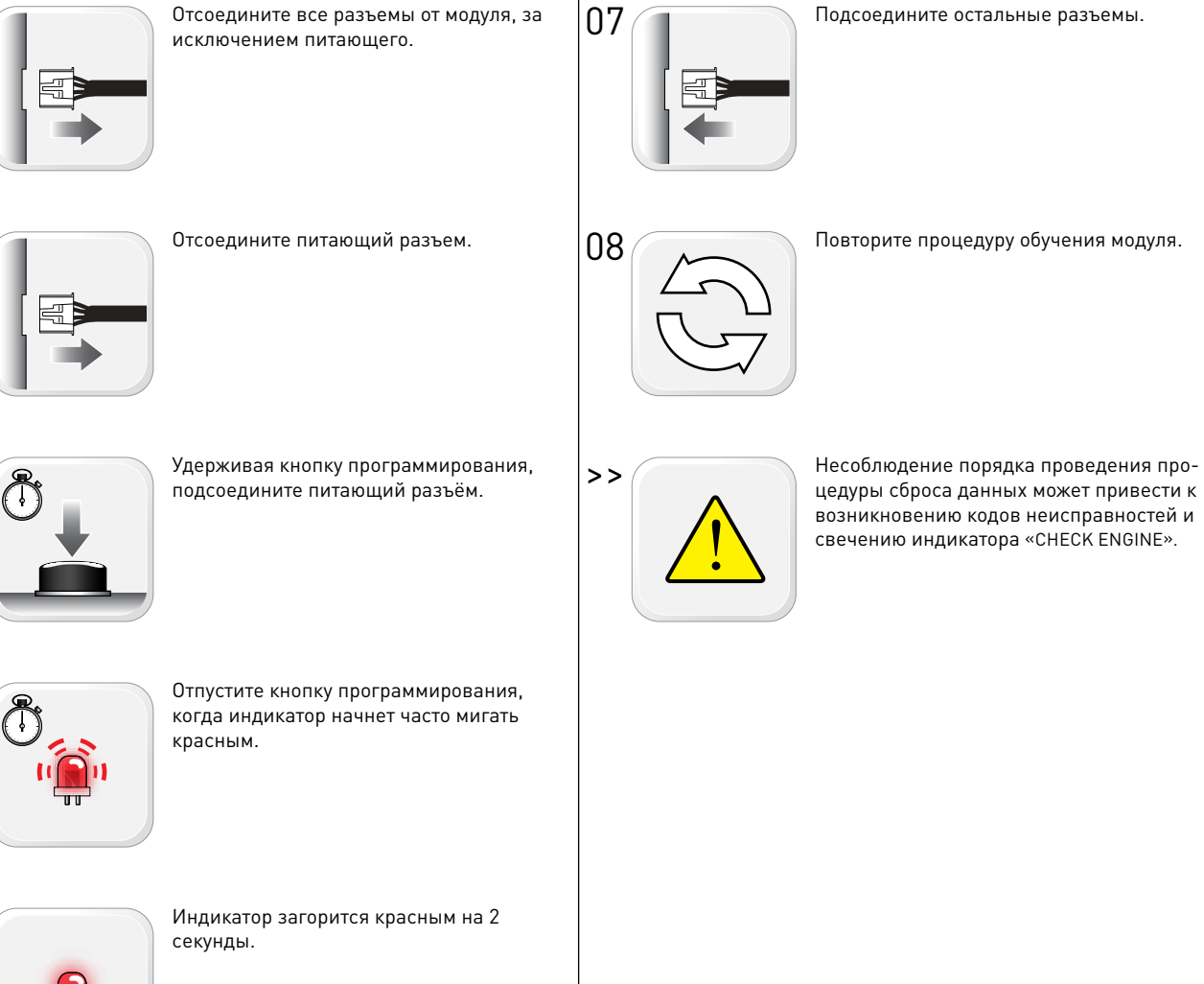

Doc. No.: ##44419##

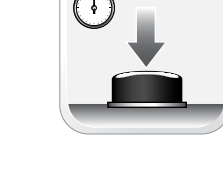

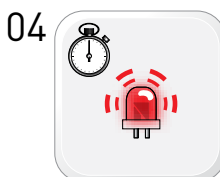

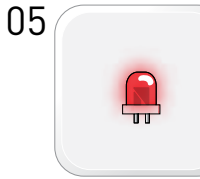

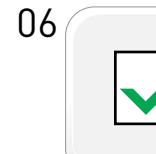

Сброс данных завершен.

Automotive Data Solutions Inc. © 2017 www.idatalink.com/ru

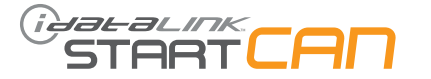

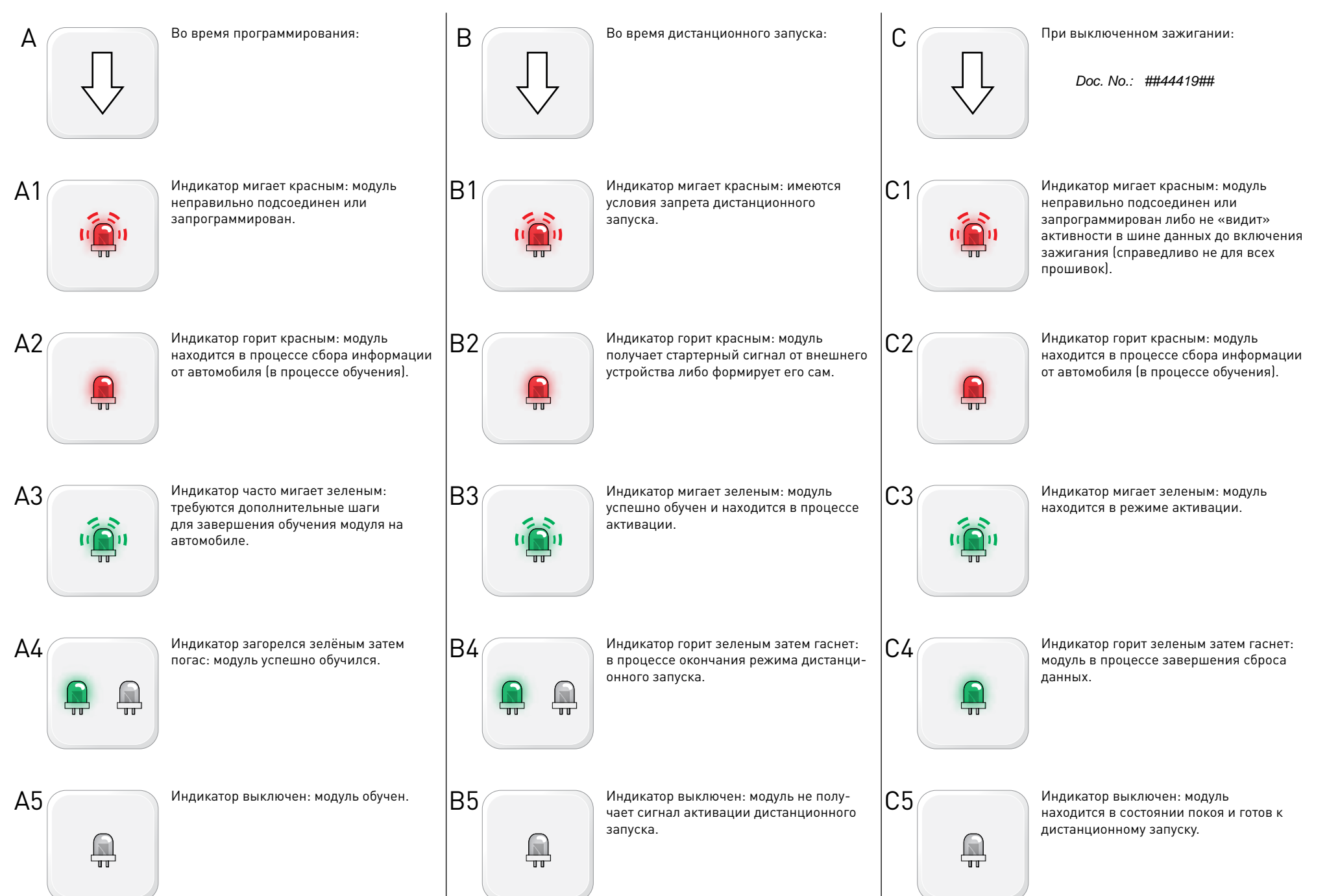